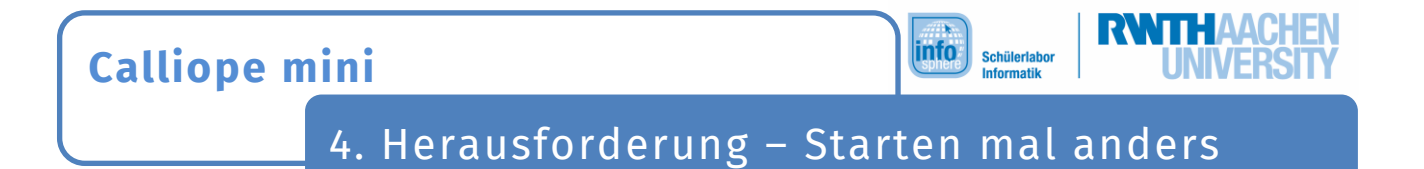

Es gibt auch andere Möglichkeiten, ein Programm zu starten. Zum Beispiel reagiert der **Calliope mini** auf die Knöpfe, oder wenn ihr ihn schüttelt.

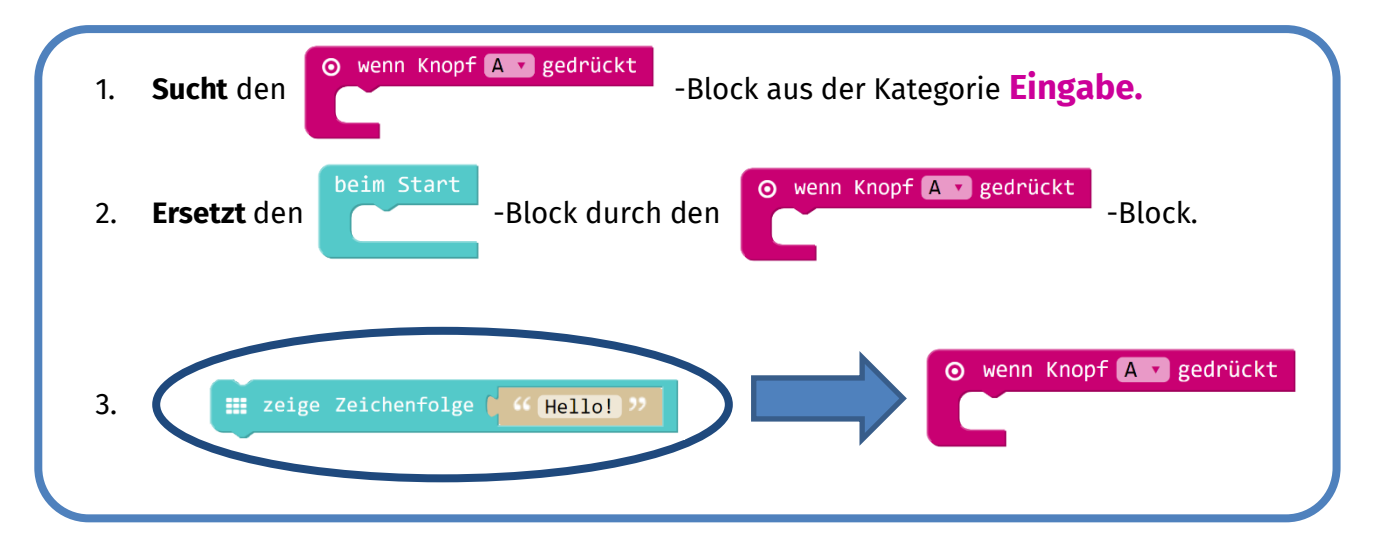

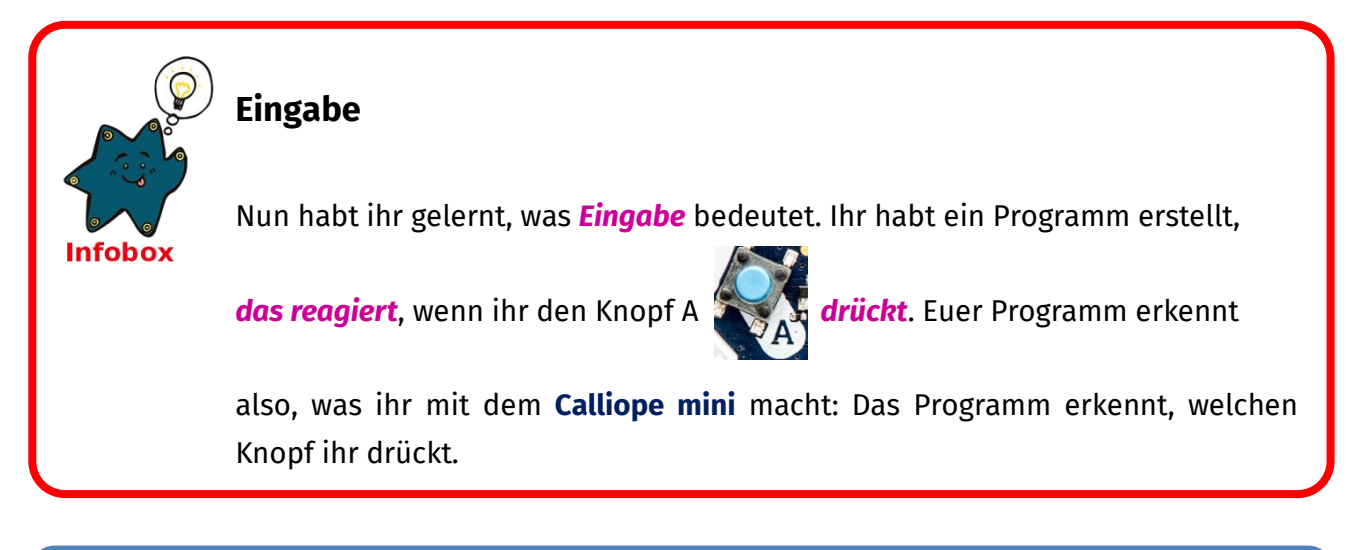

**Was müsst ihr tun, damit eure Botschaft auf dem Calliope mini erscheint?**

**Drückt den Knopf A!**

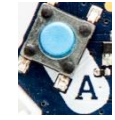

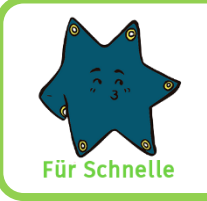

**Schafft** ihr es, dass der **Calliope mini** unterschiedliche Botschaften anzeigt, wenn ihr **verschiedene Knöpfe** drückt?

## *Quellenverzeichnis:*

*Alle Screenshots – Quelle: Screenshots des Calliope PXT Editor (pxt.calliope.cc/index.html) Alle weiteren Grafiken/Icons - Quelle: InfoSphere*

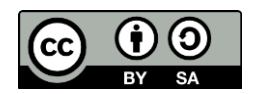